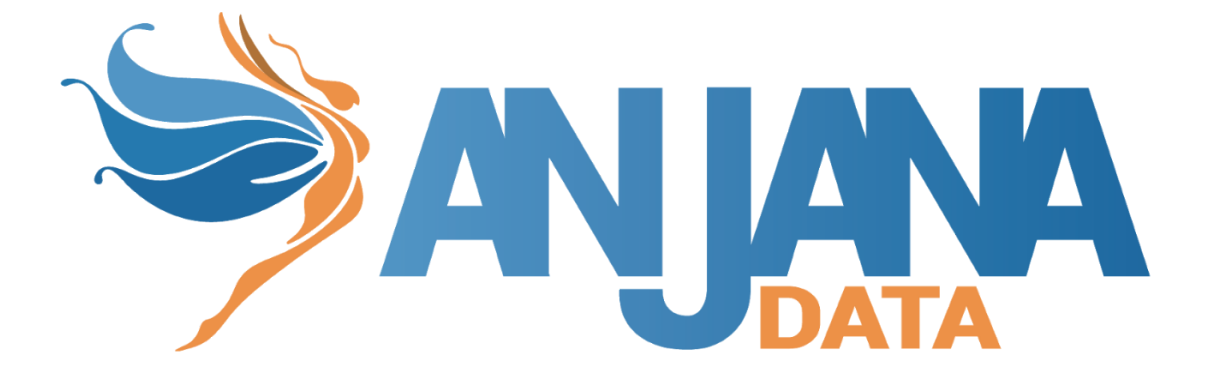

# **Tot plugin Azure AD**

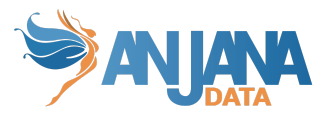

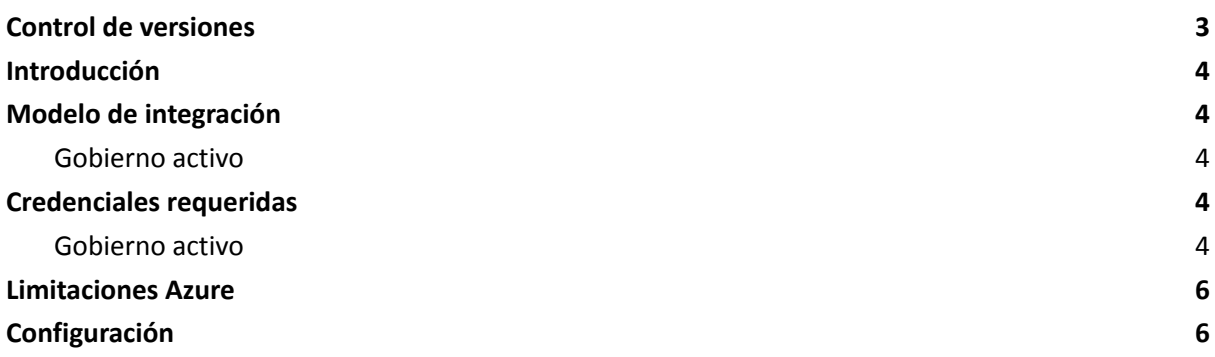

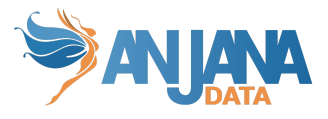

### <span id="page-2-0"></span>**Control de versiones**

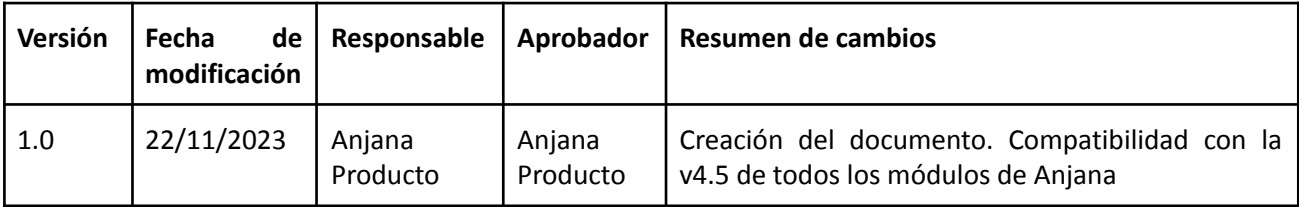

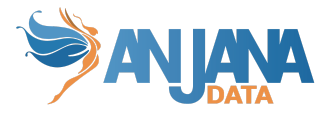

### <span id="page-3-0"></span>**Introducción**

Este plugin se usa en coordinación con los plugins de tecnologías de almacenamiento conectadas a Azure AD para provisionar los grupos que representan a los DSA y adicionalmente gestiona las membresías que representan la aceptación de los DSA por parte de los usuarios.

### <span id="page-3-1"></span>**Modelo de integración**

#### <span id="page-3-2"></span>**Gobierno activo**

De forma general los DSA de Anjana Data serán representados como grupos en Azure AD, y los firmantes de dichos DSA serán miembros de dichos grupos.

### <span id="page-3-3"></span>**Credenciales requeridas**

<span id="page-3-4"></span>Es necesario registrar una aplicación en Azure AD y generar el necesario clientID y secret para que el plugin pueda autenticar y adquirir los permisos necesarios para cada funcionalidad.

#### **Gobierno activo**

La acciones realizadas por este plugin son las siguientes:

- Crear grupos: Se crearán grupos que representen a DSAs que pasen a estado aprobado. Para ello es necesario que la aplicación registrada tenga el permiso de "Group.Create" para poder crear los grupos.
- Lectura usuarios: Se requiere la lectura de los campos para realizar la membresía. Para ello la aplicación requiere el permiso "User.Read".
- Añadir/Eliminar usuarios en grupos: En los grupos creados por el plugin se van a añadir y eliminar usuarios (el plugin no crea ni borra usuarios del Active Directory) en base a las adherencias y desadherencias sobre el DSA. Para ello la aplicación requiere los permisos "User.Read" para poder localizar los usuarios y "GroupMember.ReadWrite.All" para poder modificar los miembros del grupo con los usuarios localizados.
- Eliminar grupos: El plugin eliminará aquellos grupos que representen a DSA que pasen a estados expirados de forma automática en Anjana. Para ello la aplicación requiere el permiso "Group.ReadWrite.All" para poder borrar grupos.

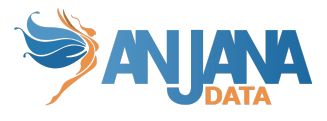

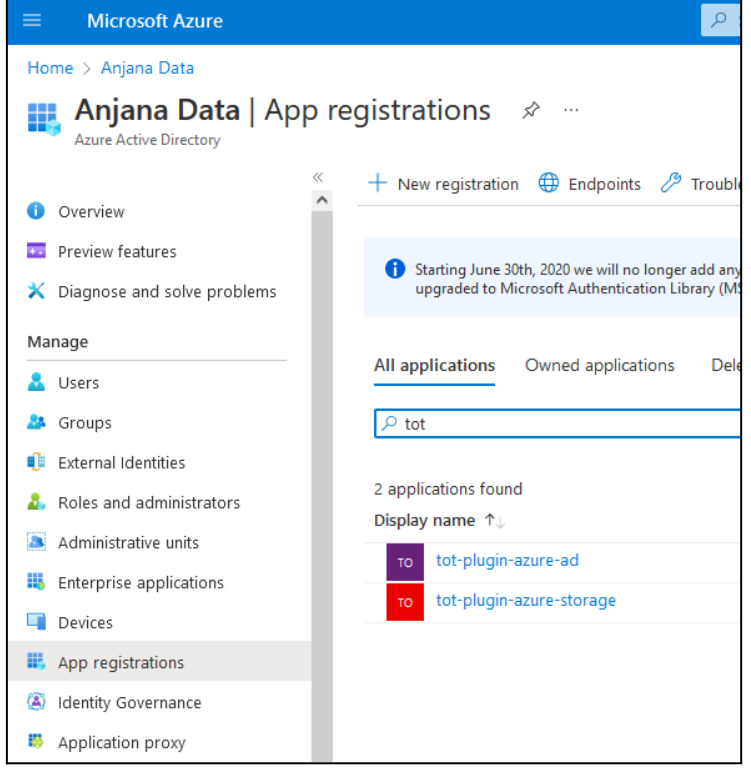

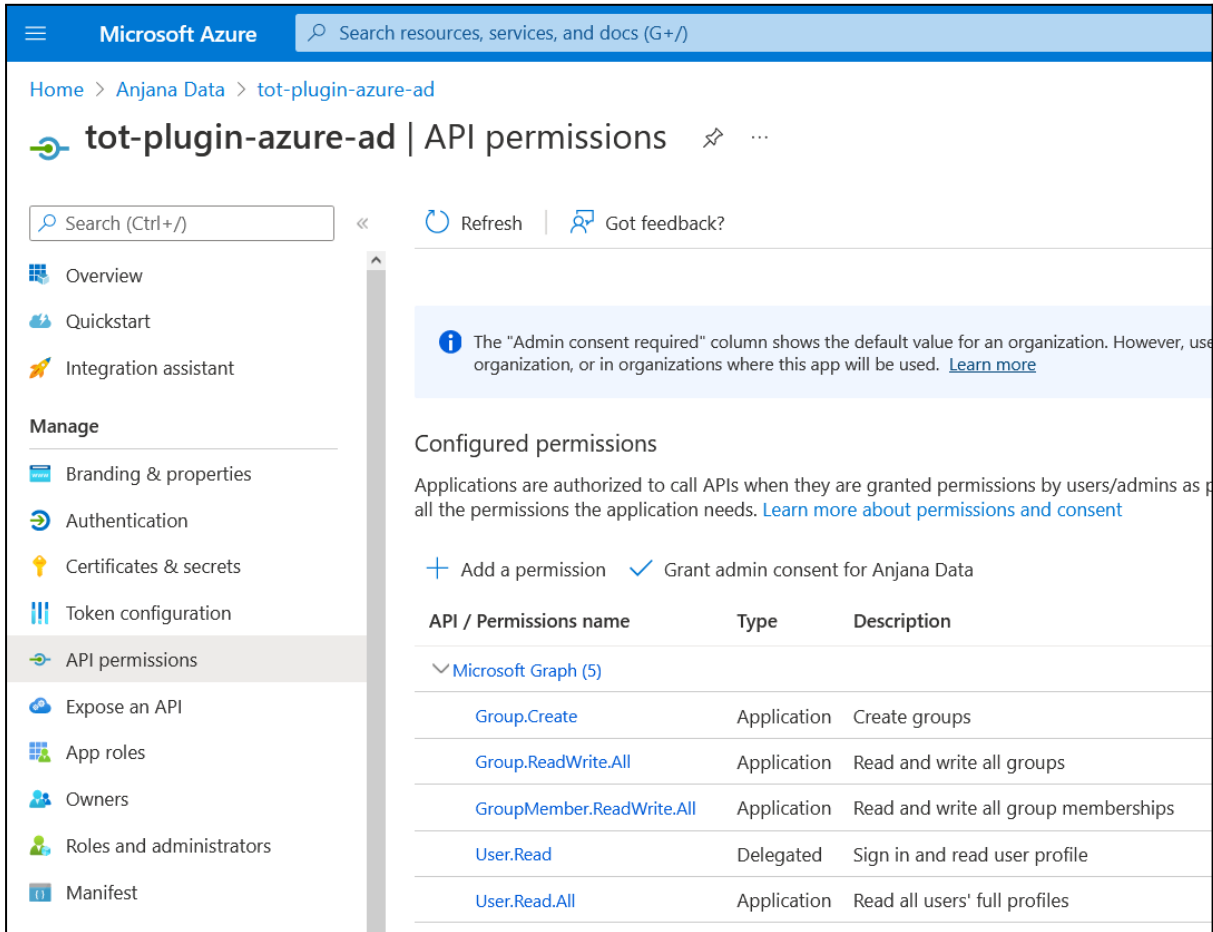

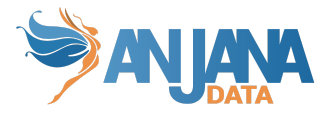

### <span id="page-5-0"></span>**Limitaciones Azure**

El número máximo de usuarios en un grupo es de 100. Lo que significa que en un DSA que gobierne objetos en Azure no puede tener más de 100 personas adheridas (incluyendo owners), a partir de la 100 no se podrá aplicar gobierno activo.

## <span id="page-5-1"></span>**Configuración**

Aquí se incluye el detalle de la configuración específica del plugin. En la Guía de Configuración técnica se explica la configuración común.

```
server:
port: 15009
totplugin:
  server:
   urls:
     - http://totserver:15000/tot/
  keep-alive-seconds: 60
aris:
   - ari: "anja:totplugin:im:/microsoft/azure/ad/"
connection:
  pathSeparator: "/"
  clientId: <clientId>
  tenantId: <tenantId>
  secret: <secret>
  scopes: "https://graph.microsoft.com/.default"
groupPrefix: Dsa_
eureka:
client:
  serviceUrl:
     defaultZone: http://totserver:15000/tot/eureka
```
- port: El puerto en el que se va a desplegar el plugin.
- keep-alive-seconds: Tiempo de espera entre intentos de registro del plugin
- pathSeparator: El símbolo que se usa como separador de path
- clientId: El id de la aplicación registrada para conectarse con Azure AD.
- tenantId: El tenant id de la suscripción de la cuenta de Azure.
- secret: La contraseña de la aplicación registrada para conectarse con Azure AD.
- scopes: El scope al que el plugin interactúa con Azure, en este caso con el graph de microsoft que es el encargado de los grupos y usuarios.
- groupPrefix: El prefijo que se concatena a los nombres de los grupos. El nombre completo del grupo lo formará el prefijo más el nombre y la versión.